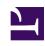

# **GENESYS**

This PDF is generated from authoritative online content, and is provided for convenience only. This PDF cannot be used for legal purposes. For authoritative understanding of what is and is not supported, always use the online content. To copy code samples, always use the online content.

# Universal Contact Service Private Edition Guide

**Configure UCS** 

#### Contents

- 1 Configure a secret to access JFrog
- 2 Override Helm chart values
- 3 Configure Kubernetes
- 4 Configure security

Learn how to configure Universal Contact Service (UCS).

#### **Related documentation:**

- •

#### RSS:

For private edition

### Configure a secret to access JFrog

If you haven't done so already, create a secret for accessing the JFrog registry:

```
kubectl create secret docker-registry --docker-server= --docker-username= --docker-password=
--docker-email=
```

#### Now map the secret to the default service account:

```
kubectl secrets link default --for=pull
```

#### Override Helm chart values

Create a file named values.yaml and set the following values depending on your environment.

• Set the number of running PODs:

```
replicaCount: 2
```

• Set the repository for the images:

```
image:
    registry: base address of UCS image in artifactory.
    repository: ucsx/ucsx
    pullPolicy: IfNotPresent
    pullSecrets: if needed, set to the appropriate value for your environment.
```

• Set the ElasticSearch url, for example, http://ucsx-es-client-service.ucsx.svc.cluster.local:9200:

```
elasticsearch:
url: Set URL to the ElasticSearch for data
```

• Set the Authentication service information

```
gauth:
   auth:
    url: URL to Genesys Auth service
   env:
    url: URL to GWS Environment service
```

• Set the memory and CPU limits to the values required for your deployment:

```
resources:
    requests:
    memory: "500Mi"
    cpu: "300m"
    limits:
    memory: "1000Mi"
    cpu: "2000m"
```

• Modify the DNS Configuration to match your environment:

```
dnsConfig:
   options:
        - name: ndots
        value: "3"
```

- UCS requires stickiness for some scenarios (from GWS/WWE). You can enable this on the Service level or create ingress rules to enable and configure them.
- The Ingress configuration requires the sticky sessions. You can enable this on the Service level or create ingress rules to enable and configure them. The cookie name should be set to UCS\_SESSIONID.

### Configure Kubernetes

Create a Kubernetes ConfigMap named **ucsx-config** and save the database parameters under the following keys:

- CMX\_MASTER\_DB\_HOST the FQDN of the host where PostgresDB server is running
- CMX MASTER DB NAME the database name
- CMX\_MASTER\_DB\_PORT The port number of the PostgresDB server
- CMX\_MASTER\_DB\_USER the database user

Create a Kubernetes Secret named **ucsx-secret** and save the following secrets under the following keys:

- CMX MASTER DB PASSWORD the password for the database user to access the database
- CMX GWS SERVICE CREDENTIALS CLIENT ID the Client ID for GWS Auth
- CMX\_GWS\_SERVICE\_CREDENTIALS\_CLIENT\_SECRET the Client Secret for GWS Auth

The ConfigMap and Secret can also be created automatically from Helm Chart if the following values are empty:

• existingSecret - to create the Secret

• existingConfig - to create the ConfigMap

The following values will be added to the Secret:

- · db.password
- gauth.auth.clientId
- gauth.auth.clientSecret

The following values will be added to the ConfigMap:

- db.host
- db.name
- db.port
- db.user

## Configure security

Universal Contact Service (UCS) requires **clientId** and **clientSecret** registered in the Auth Service. These have to be provided during helmchart deployment.